## **SatNOGS**

# **(Optional) TP-Link OpenWRT WR703N configuration**

The OpenWRT router can be used to control any rotator by running rotctld. It can be used to control all kinds of AZ-EL rotators (yaesu g5500, satnogs rotator) which are supported by the hamlib library

Written By: Alexander

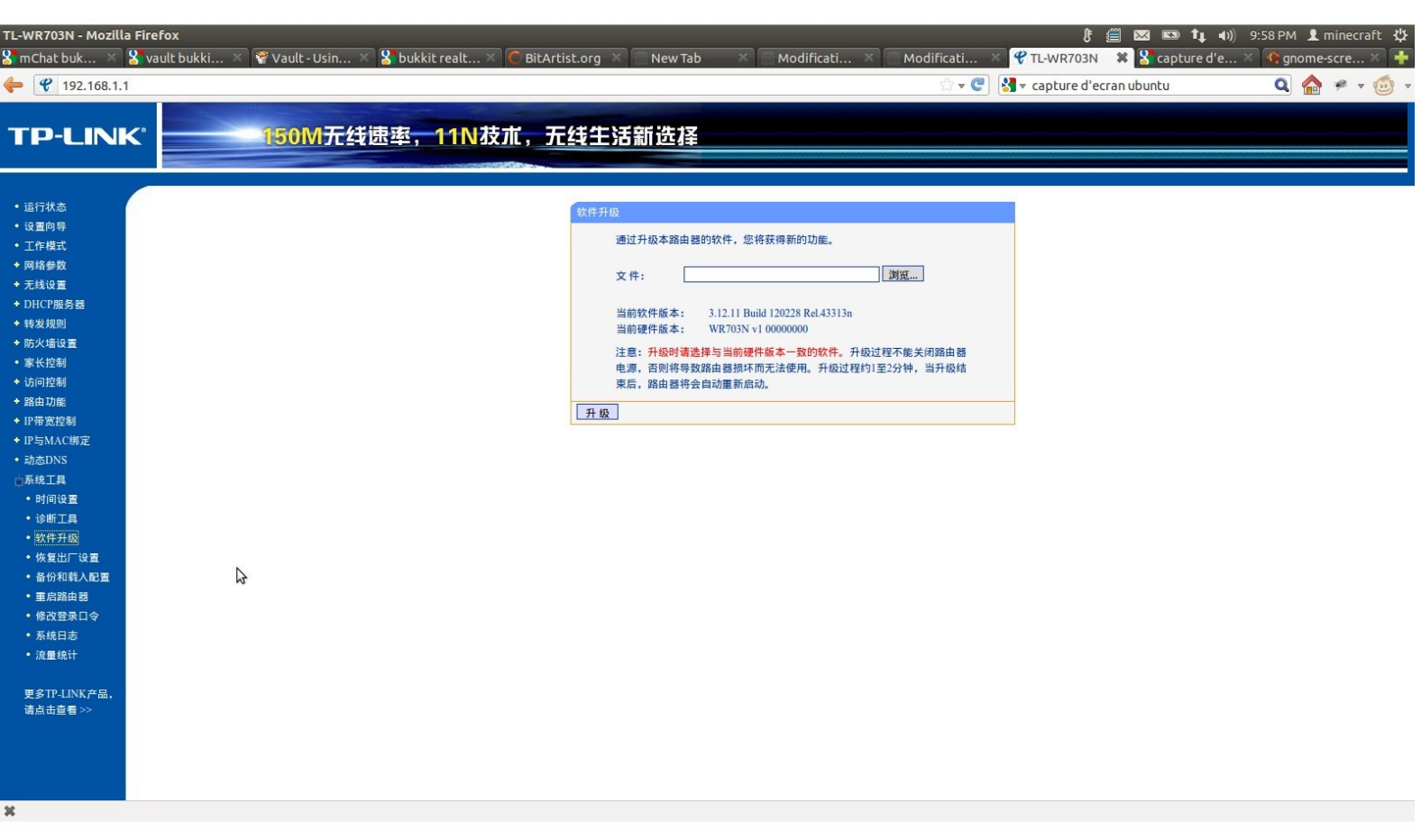

## **INTRODUCTION**

**Important: Using a OpenWRT router is not part of the baseline setup. You can connect a usb rotator and rtlsdr-dongle directly to your hardware which runs the satnogs client, such as your raspberry pi**

**Important: Running rtlsdr on the router is very experimental and generally not recommended anymore. There are known problems with the outdated rtlsdr version which is supplied by open wrt repositories.**

This can be used to upgrade any router to work as a control box for the rotator. However the files are specific for WR703N.

The little box runs a server demon that can be reached through TCP/IP to connect to the USB interface controller. The script is configured to interface with the Arduino Satnogs Rotator Controller by default.

## **PARTS:**

OpenWRT [compatible](file:///Item/OpenWRT_compatible_router_with_USB) router with USB (1)

#### **Step 1 — Flash OpenWRT**

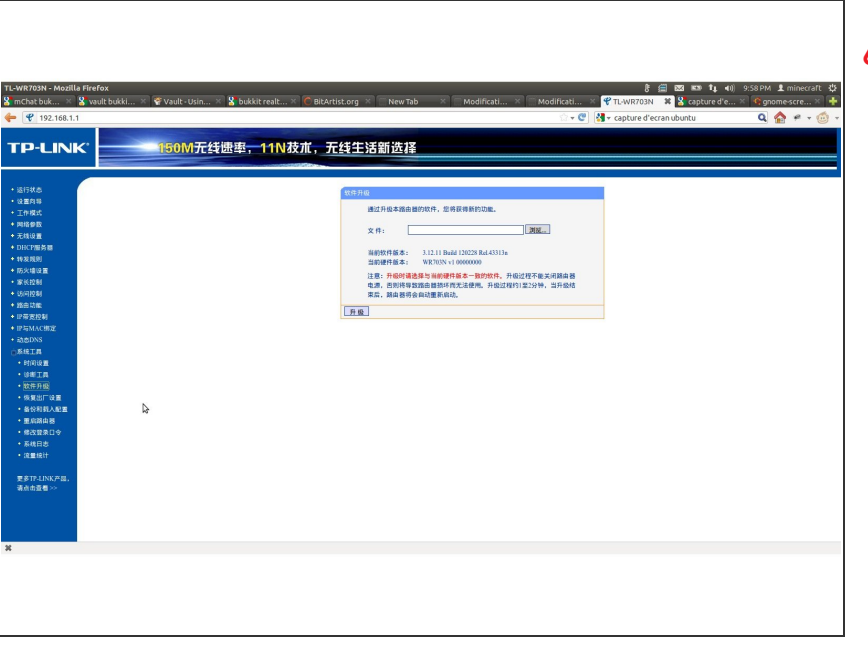

- Check your version of WR703N. Proceed only if your version is <=1.6. If you version is 1.7 please consult OpenWRT documentation.
- Download firmware Chaos Calmer 15.05.1: [https://downloads.openwrt.org/chaos](https://downloads.openwrt.org/chaos_calmer/15.05.1/ar71xx/generic/openwrt-15.05.1-ar71xx-generic-tl-wr703n-v1-squashfs-factory.bin) calm...
- **Follow instructions to get through** chinese interface: [https://wiki.xinchejian.com/wiki/Install](https://wiki.xinchejian.com/wiki/Install_OpenWRT_on_TPlink_WR703N) ...
- If Version 1.7 (firmware 3.17.1 Build 140120 Rel.56593n) [http://www.shadowandy.net/2015/03/](http://www.shadowandy.net/2015/03/flashing-tp-link-tl-wr703n-v1-7-to-openwrt.htm) flashi...

#### **Step 2 — Preparing OpenWRT**

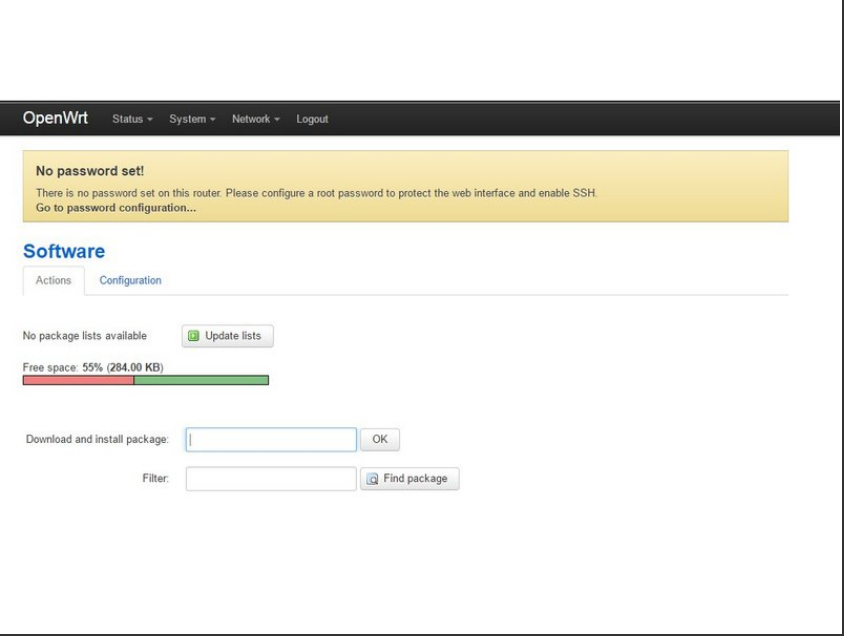

- 3. Set up the router (network, password, wireless, etc) via the web interface (http://root@192.168.1.1)  $\bullet$
- $(i)$  For the next steps router must have internet connection. This is possible by configuring it as a WiFi client, or alternatively as LAN DHCP client and connect it then to your home network.
- Go to "System, "Software" and click "Update Lists".
- Install 'hamlib' and'hamlibeasycomm' packages  $\bullet$
- You may install 'rtl-sdr' however there may not be enough space.

### **Step 3 — Install Satnogs Script**

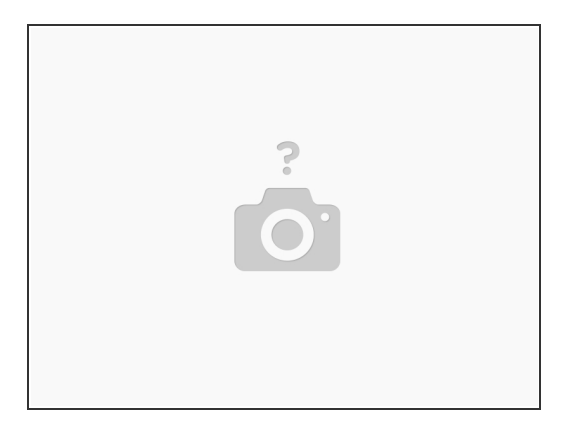

- Get the satnogs.sh file on the router: [https://raw.githubusercontent.com/satnog...](https://raw.githubusercontent.com/satnogs/satnogs-software/master/scripts/satnogs.sh)
- Alternative Link (No SSL) [http://www.planetsofa.de/satnogs/satnogs...](http://www.planetsofa.de/satnogs/satnogs.sh)

There are two ways usually to do this. However transfer through SCP fails (no sftp server) and direct download from github fails (no openssl). /I\

- SSH into server, use wget URL on file link above to download.
- 6. Make satnogs.sh executable (chmod +x satnogs.sh)
- 7. Add 'satnogs.sh' script to '/etc/rc.local'. Note: vim editor is available on openwrt.
- 8. Reboot router